# **Procesado de datos LiDAR en QGIS con SPDlib**

#### Roberto Antolín<sup>1</sup>, Pete Bunting<sup>2</sup> y Juan Suarez<sup>1</sup>

(1) Forest Research, Northern Research Station, Roslin EH25 9SY, UK (2) Department of Geography and Earth Sciences, Aberystwyth University, Aberystwyth, Ceredigion, SY23 3DB, UK

> **E-mail**: [Roberto.antolin@forestry.gsi.gov.uk](mailto:Roberto.antolin@forestry.gsi.gov.uk) **Twitter:** @Tolanss

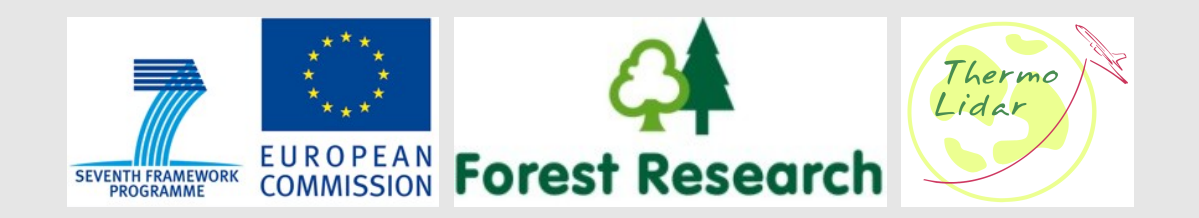

### **Resumen**

#### 1. Motivaciones

- Qué es el LiDAR?
- Herramientas actuales LiDAR
- 2. SPDlib
	- Nuevo formato SPD: Por qué?
- 3. Plugin en QGIS
	- Flujo de trabajo LiDAR
	- Módulos
- 4. Conclusiones

### **MOTIVACIONES**

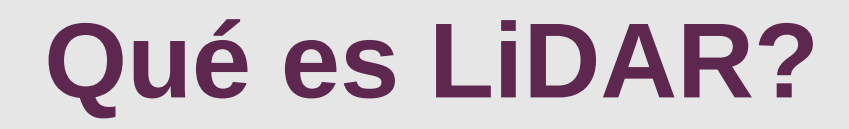

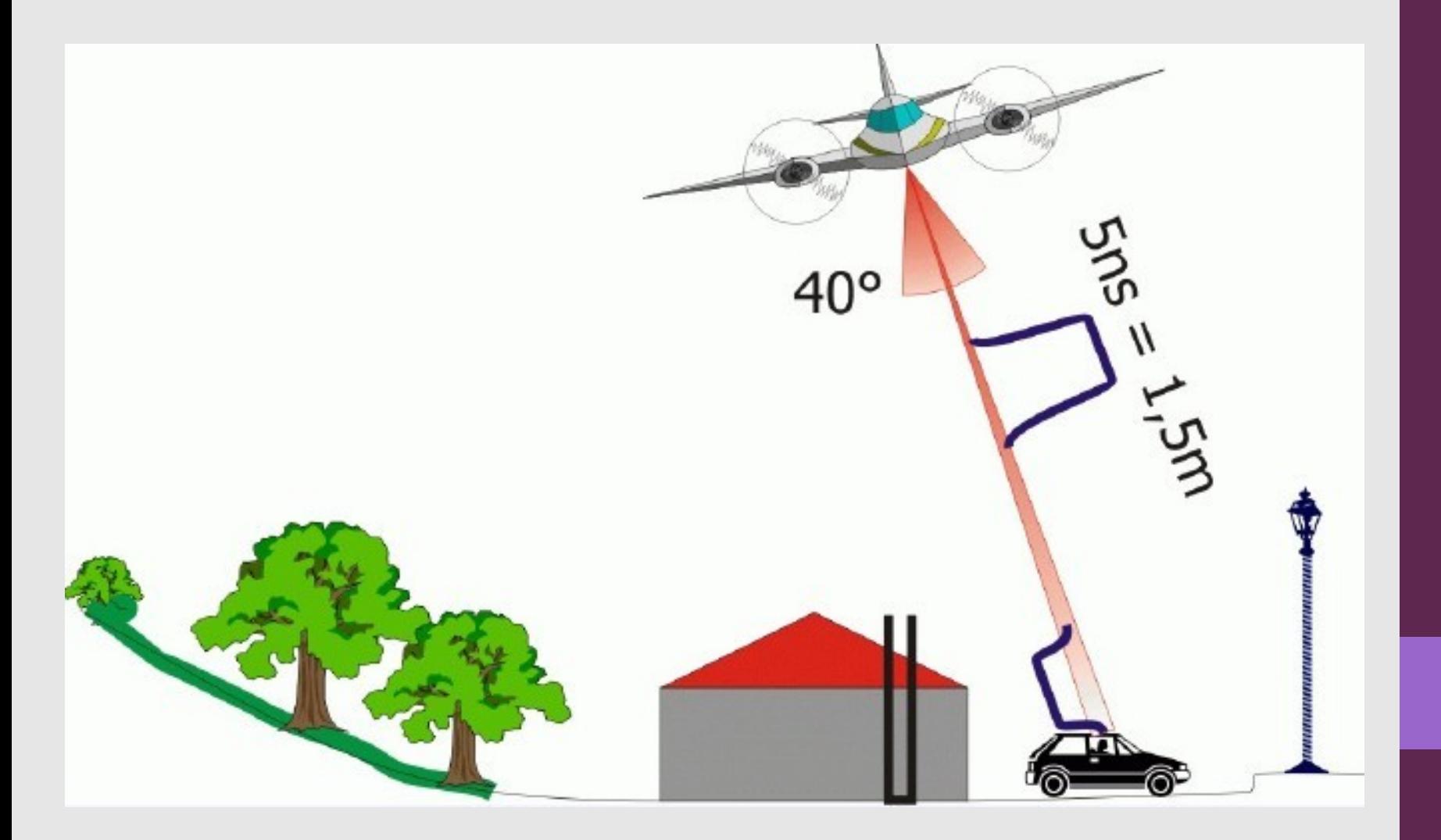

## Qué es LiDAR?

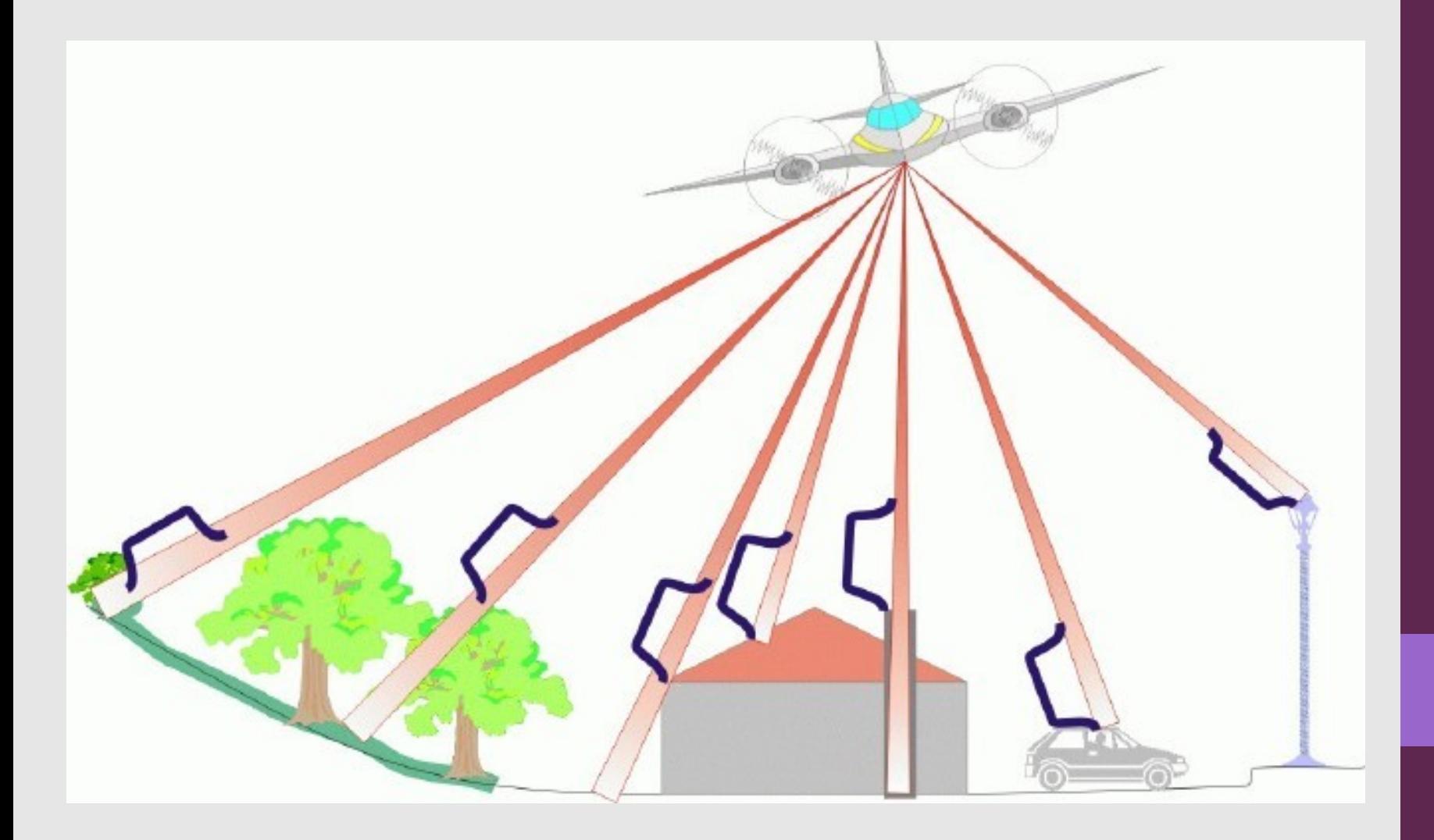

# Qué es LiDAR?

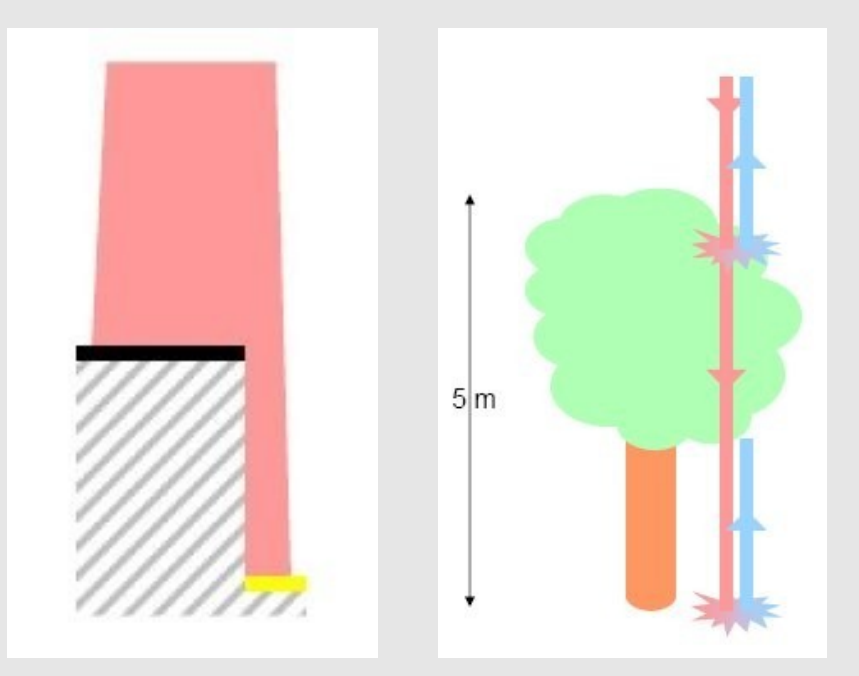

#### **Varios impulsos:** - FIRST

**LAST**  $\overline{\phantom{0}}$ 

#### **Actualmente hasta 5**

### **Datos LiDAR**

#### 1.**Millones** y **millones** de puntos 2.Fichero LiDAR estándar **LAS, LAZ** (comprimido)

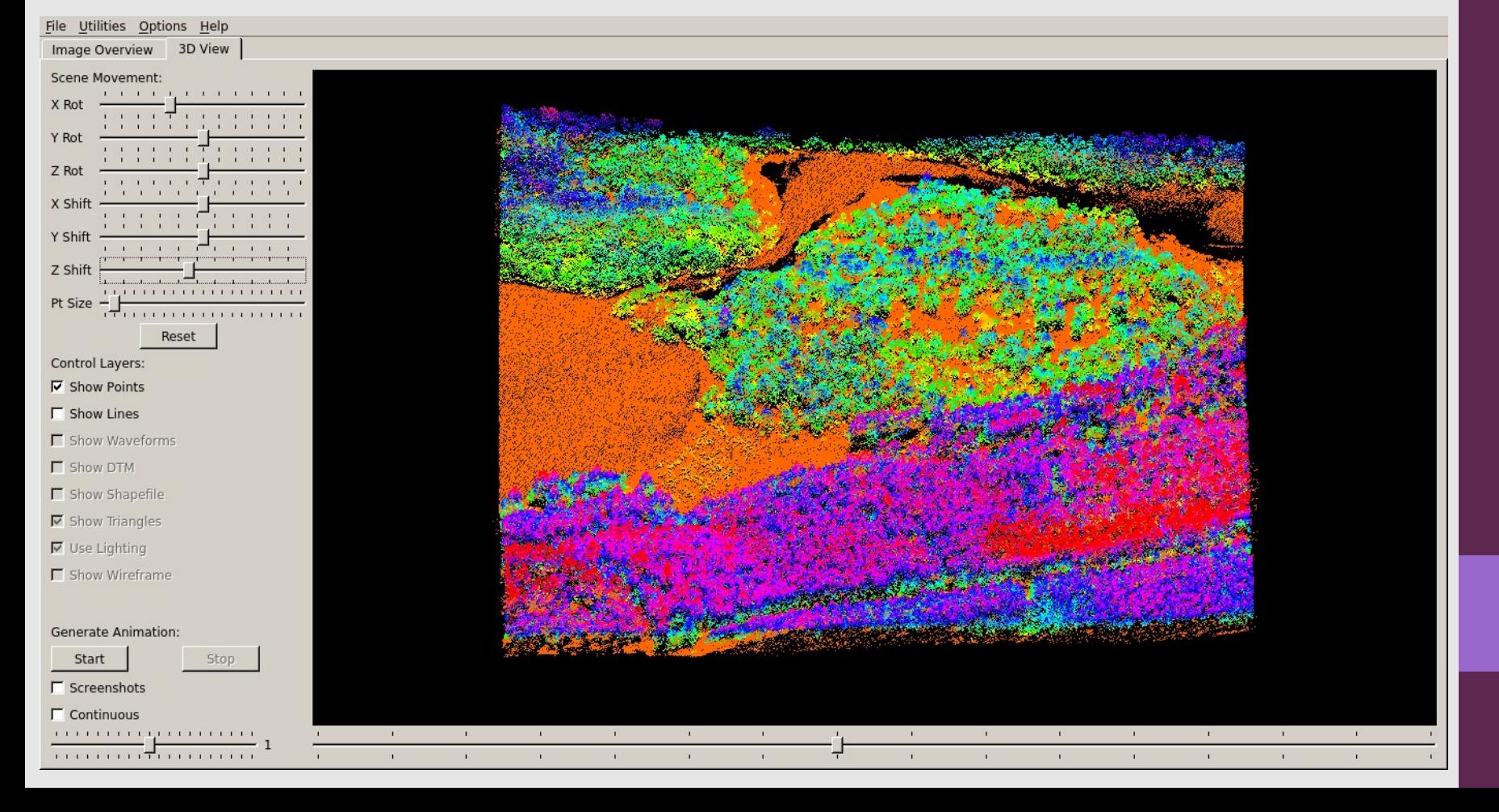

### **Productos básicos**

#### $MDS-MDT = nMDS$

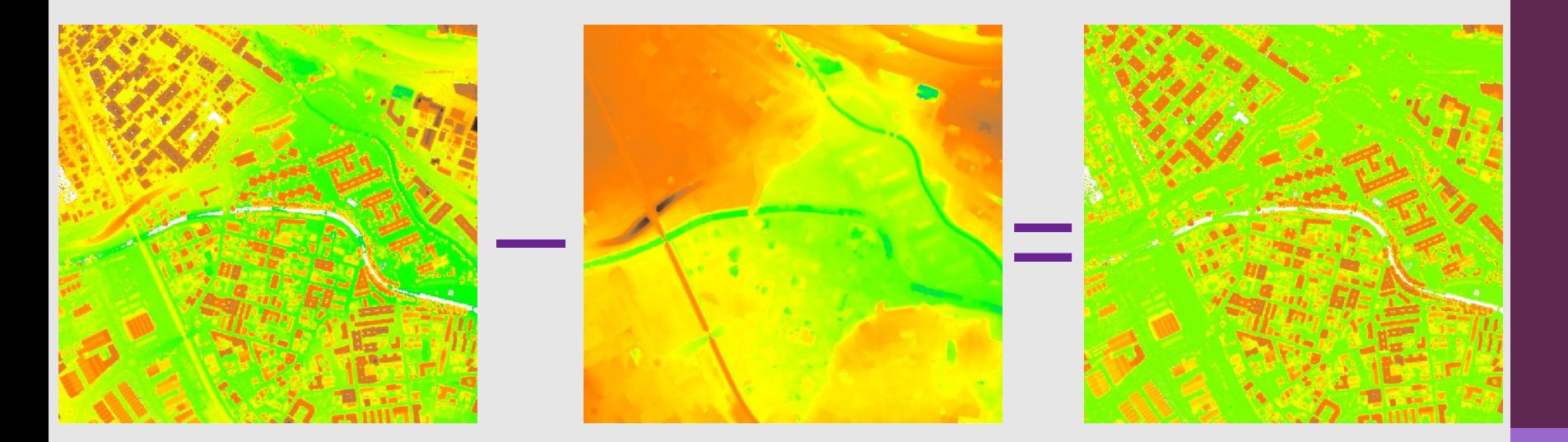

# **Problema: Millones de puntos**

1. Cada retorno (Tiempo, distancia, ángulo escaneo, intensidad, coordenadas...): Más de **40 bytes**

- 2. Ejemplo: 100 km<sup>2</sup> × 1 p/m<sup>2</sup>
	- 10000×10000×4×26 bytes ≃ **10.43Gb**
- 3. Caso real: 20×25km<sup>2</sup> × 5 p/m<sup>2</sup> ≃ **160Gb**
- 4. Algoritmos especiales
	- Clasificación
	- Manipulación del volumen de información

# **Problema?? Millones de puntos**

1. Cada retorno (Tiempo, ostancia, ángulo escaneo, intervidad, coordenadas...): Más de **40 bytes** Cada retorno (Tiempo osta<br>ngulo escaneo, internadad,<br>nordenadas...): Mas de 40<br>Ejemplo: 102 Nov × 1 Mm<br>10000×1000×426 byes = 10.43<br>Caso real: 20×25km × 5 p/n<br>Agontinos experiales retorno (Tiempo ostancia,<br>escaneo, intervidad,<br>nadas...): Mas de 40 oytes<br>plo: 108 kg/ × 1 0/m<br>0×10000×426 b es = 10.436b<br>ital20×25km × 5 p/m<sup>2</sup> = 1600<br>timos especiales<br>sificacio

- 2. Ejemplo: 100 km<sup>2</sup> × 1 p/m<sup>2</sup>
	- 10000×10000×4×26 bytes ≃ **10.43Gb**
- 3. Caso real: 20×25km<sup>2</sup> × 5 p/m<sup>2</sup> ≃ **160Gb**
- 4. Algoritmos especiales
	- Clasificación
	- Manipulación del volumen de información

## **Herramientas**

- 1. TerraScan y TerraSolid
	- Microstation (CAD)
	- Software privativo
- 2. LASTools
	- Librería libre (LGPLv3) para I/O formato **LAS**
	- Conjunto de herramientas: Software privativo
- 3. LibLAS
	- Librería libre (GPLv3) para I/O formato **LAS**
- 4. FUSION
	- Gratuito pero cerrado

### **HERRAMIENTAS SPDLIB**

## **SPDLib**

- 1. Librerías para I/O datos LiDAR
- 2. Conjunto de herramientas para la **manipulación**, **procesamiento** y **análisis** LiDAR:
	- **ALS** (Aerotransportado)
	- **TLS** (Terrestre)
	- *Full waveform*

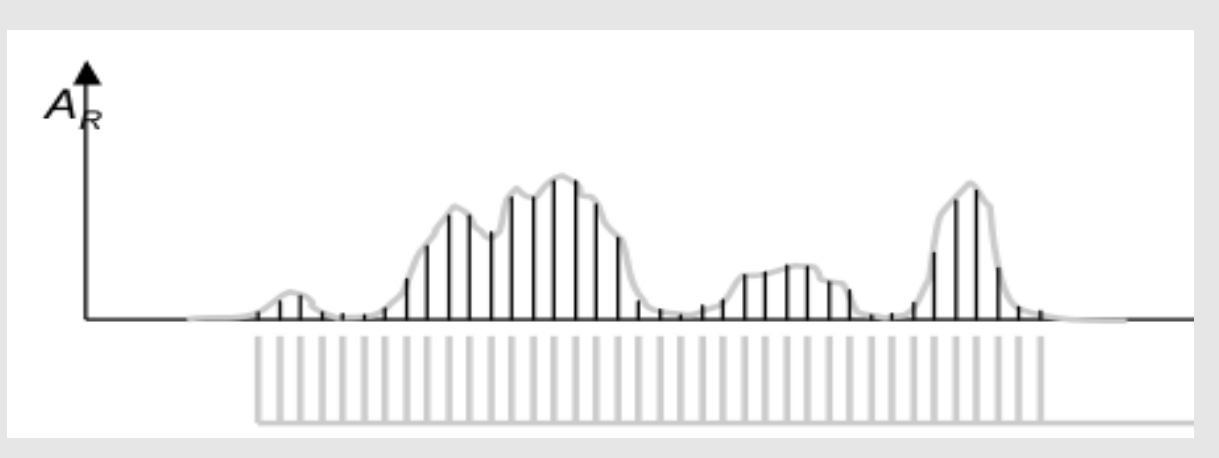

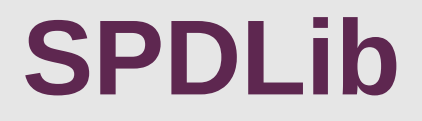

- 1. Libres: PGLv3
- 2. C++
- 3. Bindings para Python
- 4. Multiplataforma
- 5. http://www.spdlib.org/

# Por qué SPDlib?

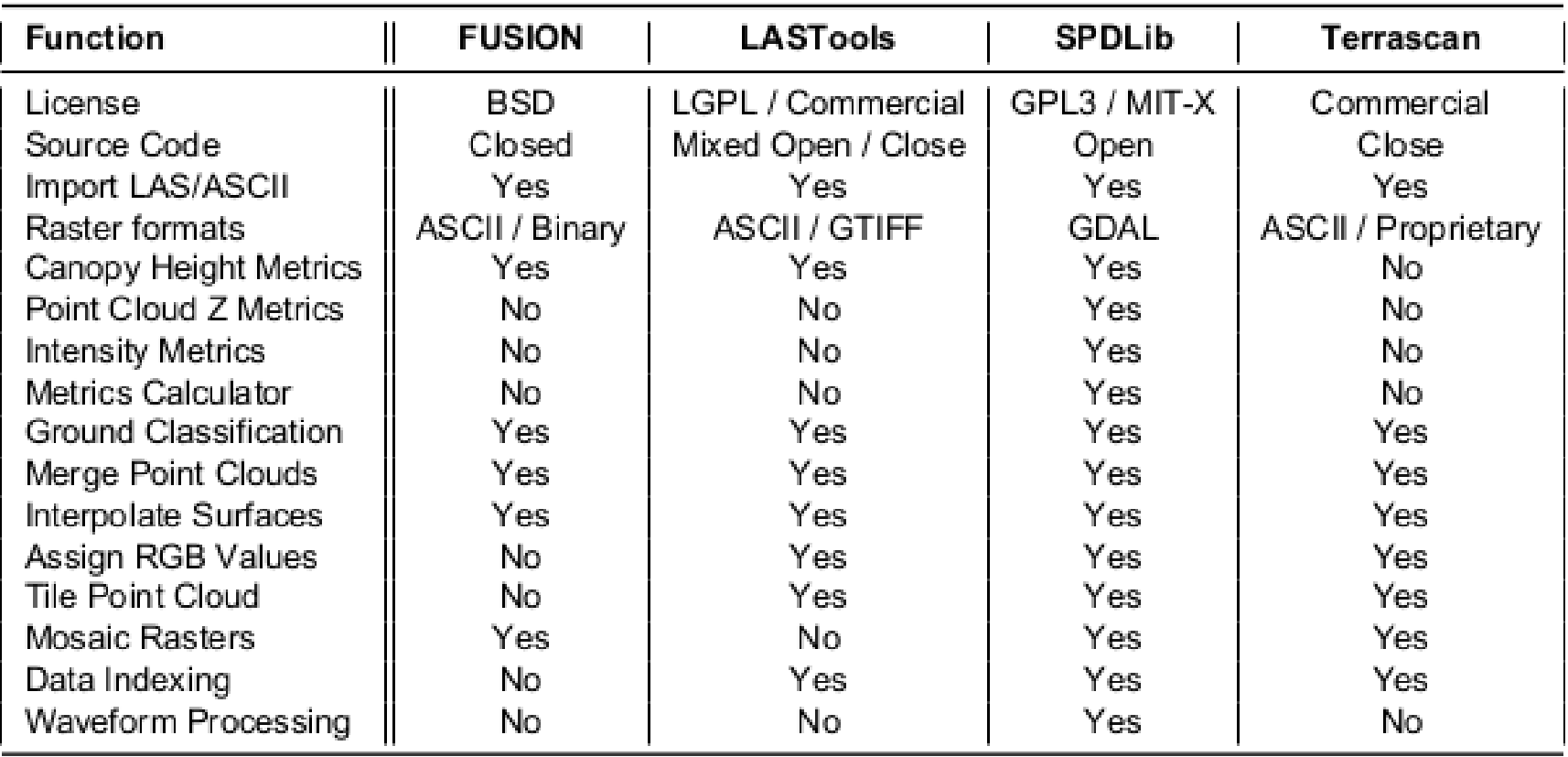

### **Inconvenientes**

#### Nuevo formato **SPD** (**S**orted **P**ulse **D**ata)

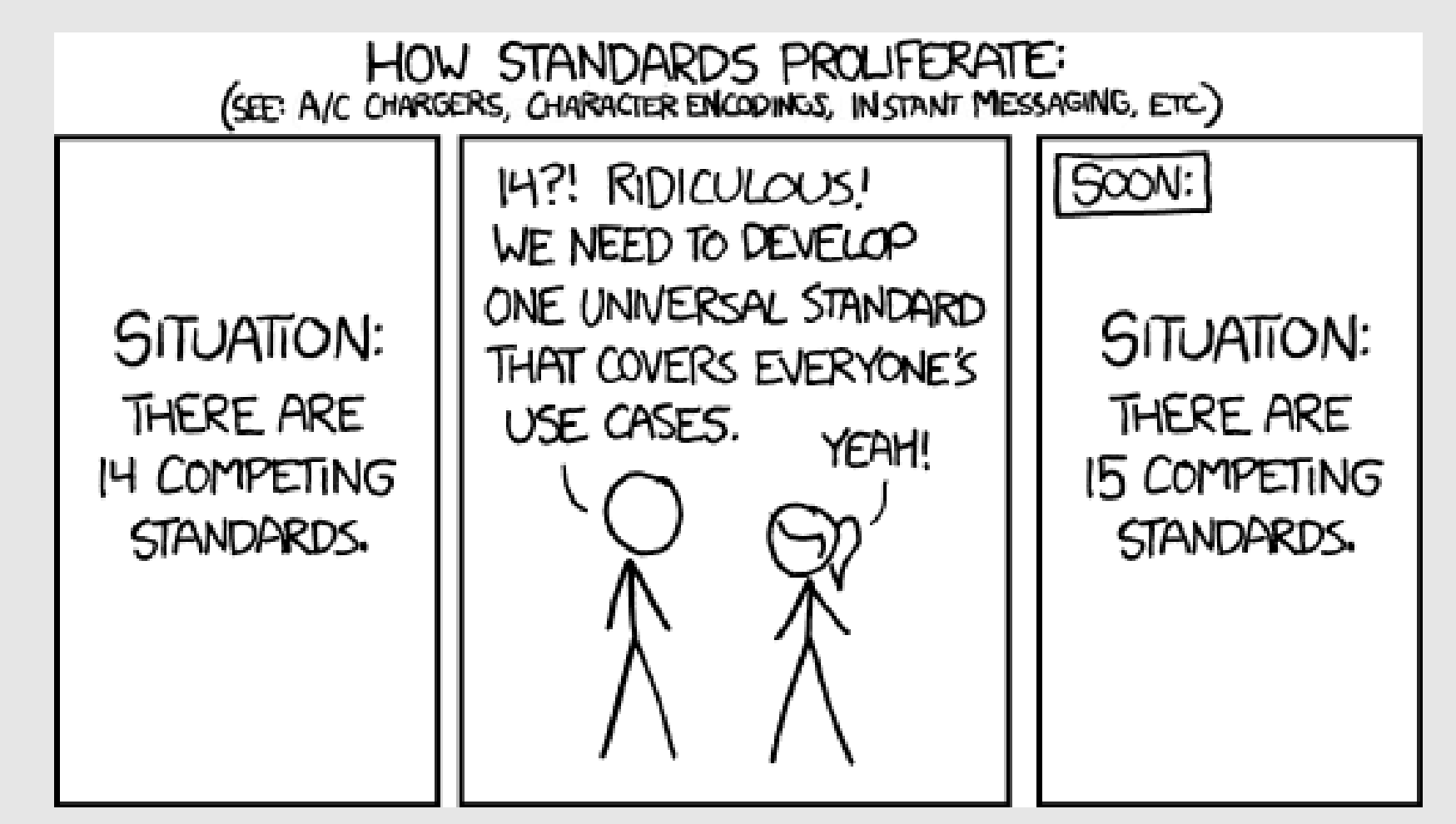

# **SPDLib Tools**

- Management tools: ٠
	- spdcopy: Makes a copy of an indexed SPD file
	- spddeftiles: Tools for defining a set of tiles ✓
	- spdextract: Extract returns and pulses which meet a set of criteria
	- spdmerge: Merge compatable files into a single non-indexed SPD file  $\checkmark$
	- spdproj: Print and convert projection strings
	- spdtiling: Tools for tiling a set of SPD files using predefined tile areas ✓
	- spdthin: Thin a point cloud to a defined bin spacing
	- spdtranslate: Convert between file formats √
	- spdsubset: Subset point cloud data √
- $\bullet$  Info tools:
	- spdinfo: Print header info for an SPD File  $\checkmark$
	- spotlastest: Print data pulses from a LAS file for debugging
	- spdstats: Provides statistics the point and pulse density of an SPD file
	- spdversion: Prints version information
- Interpolation methods:
	- $\circ$  spdwarp: Apply a nonlinear warp to the SPD file defined by a set of GCPs
	- $\circ$  spdinterp: Interpolate a raster elevation surface  $\checkmark$

# **SPDLib Tools**

- Terrain filters: ٠
	- spdmccgrd: Classifies the ground returns using the multiscale curvature algorithm  $\checkmark$
	- spdpffgrd: Classifies the ground returns using a parameter-free filtering algorithm
	- spdpmfgrd: Classifies the ground returns using the progressive morphology algorithm  $\checkmark$
	- spdpolygrd: Classify ground returns using a surface fitting algorithm
- Forest tools:
	- spdmetrics: Calculate metrics  $\checkmark$
- Heights:
- spdefheight: Alter the elevation of the pulses  $\checkmark$
- spdprofile: Generate vertical profiles
- Miscellaneous  $\bullet$ 
	- spdclearclas: Clear the classification of an SPD file
	- spdmaskgen: Generate a binary mask for the an input SPD file
	- spdoverlap: Calculate the overlap between UPD and SPD files
	- spdtileimg: Tools for mosaicing raster results following tiling

# **SPDLib Tools**

#### 1. Ejemplo:

- # Transformar de LAS a SPD
- \$ > spdtranslate -i fichero\_LAS.las -o fichero\_SPD.spd \ --if LAS --of SPD -x FIRST\_RETURN
- # Transformar de LAZ a SPD
- \$ > spdtranslate -i fichero\_LAZ.laz -o fichero\_SPD.spd \

--if LAS --of SPD -x FIRST\_RETURN

- # Consultar metadatos
- \$ > spdinfo fichero\_SPD.spd

## PLUGIN EN QGIS

# **Plugin SDPlib en QGIS**

- 1. **Qué**? Interfaz gráfica para las herramientas SPDlib
- 2. **Dónde** se integra? *Processing* ToolBox
- 3. **Cómo**? *Python 2.7*
- 4. **Por qué** QGIS? Modularidad, capacidad, prestaciones, es **libre** y... es **FÁCIL**

# **SDPlib en QGIS: Cómo?**

#### Librerías

from processing.thermolidar.process.lidar.SPDToolsUtils import SPDToolsUtils from processing.thermolidar.process.lidar.SPDToolsAlgorithm import SPDToolsAlgorithm from processing.parameters.ParameterRaster import ParameterRaster from processing.outputs.OutputHTML import OutputHTML

#### Parámetros

self.addParameter(ParameterFile(spdinfo.INPUT, "Input layer")) self.addOutput(OutputHTML(spdinfo.OUTPUT, "Output file"))

# **Processing Toolbox**

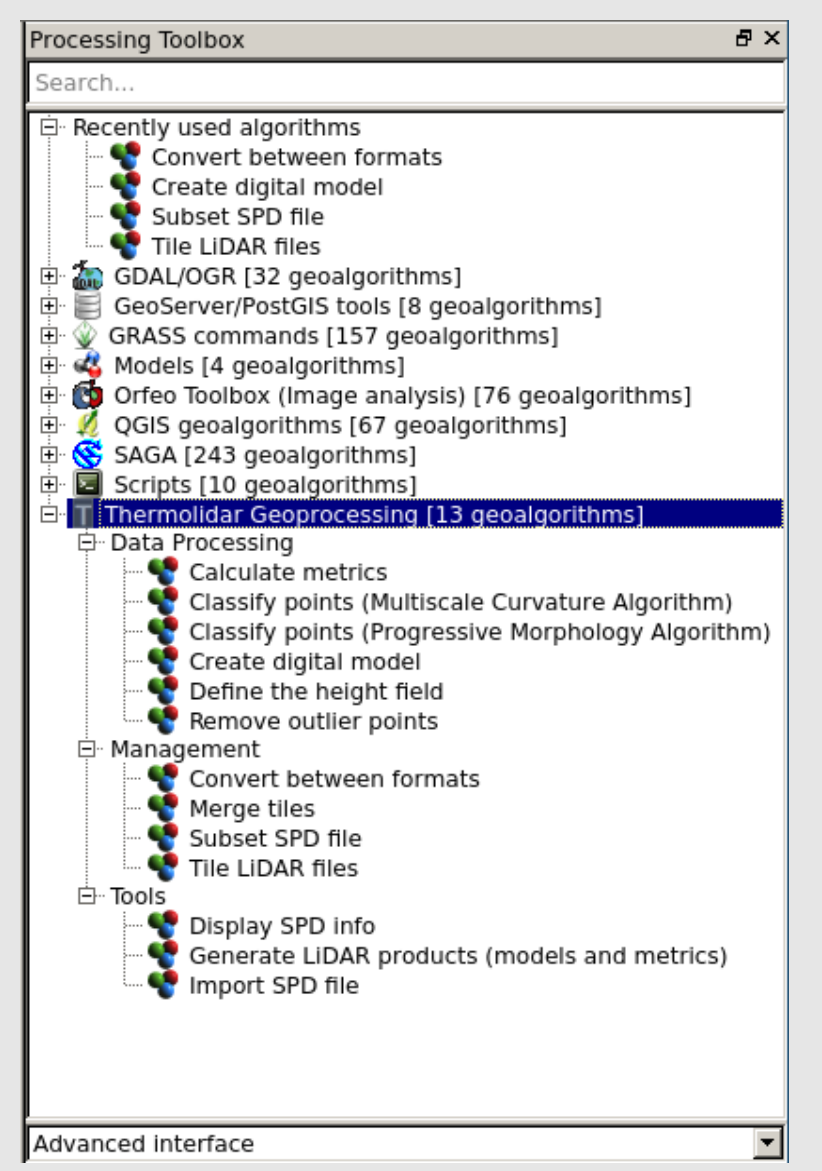

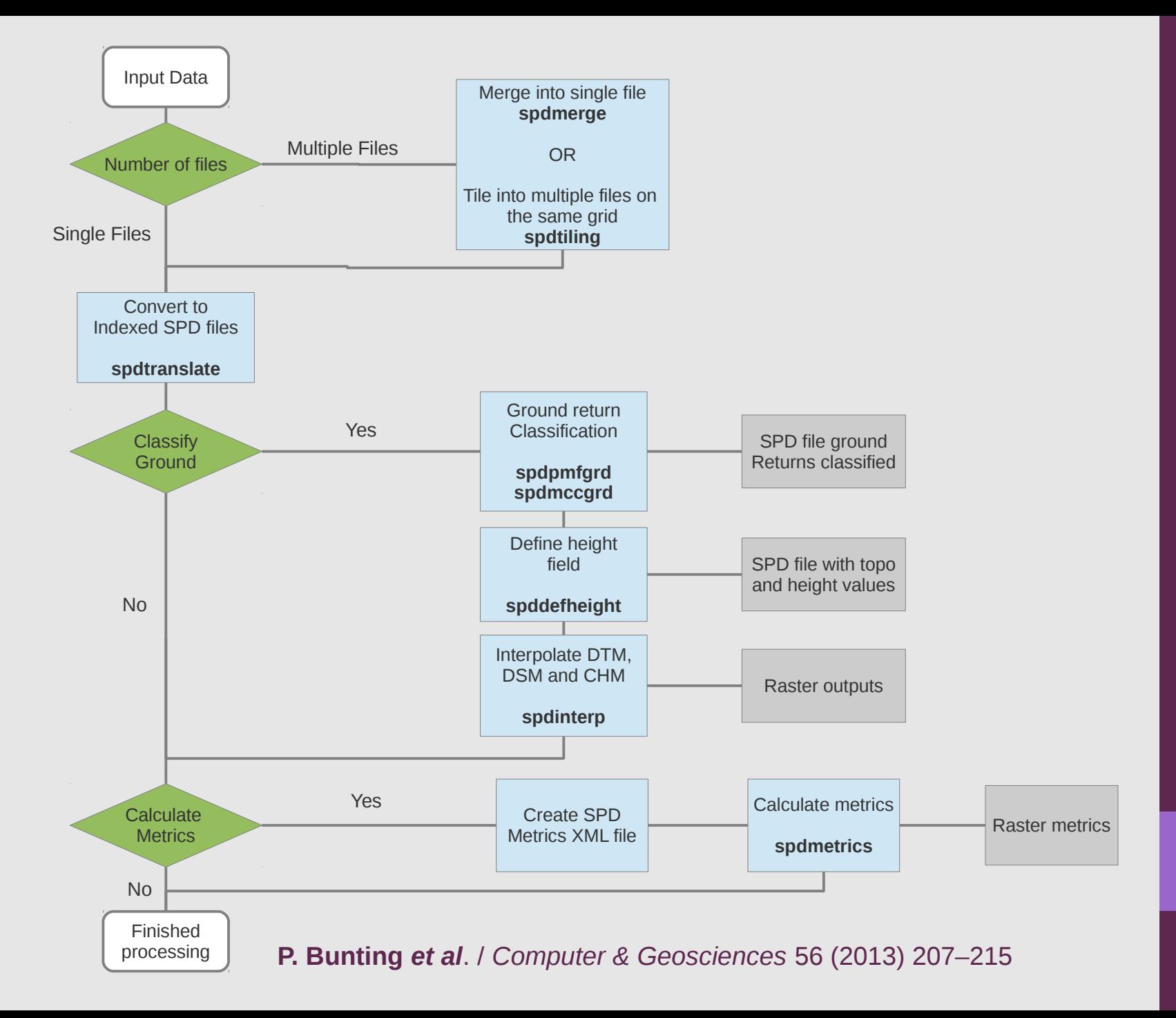

### **Importar datos**

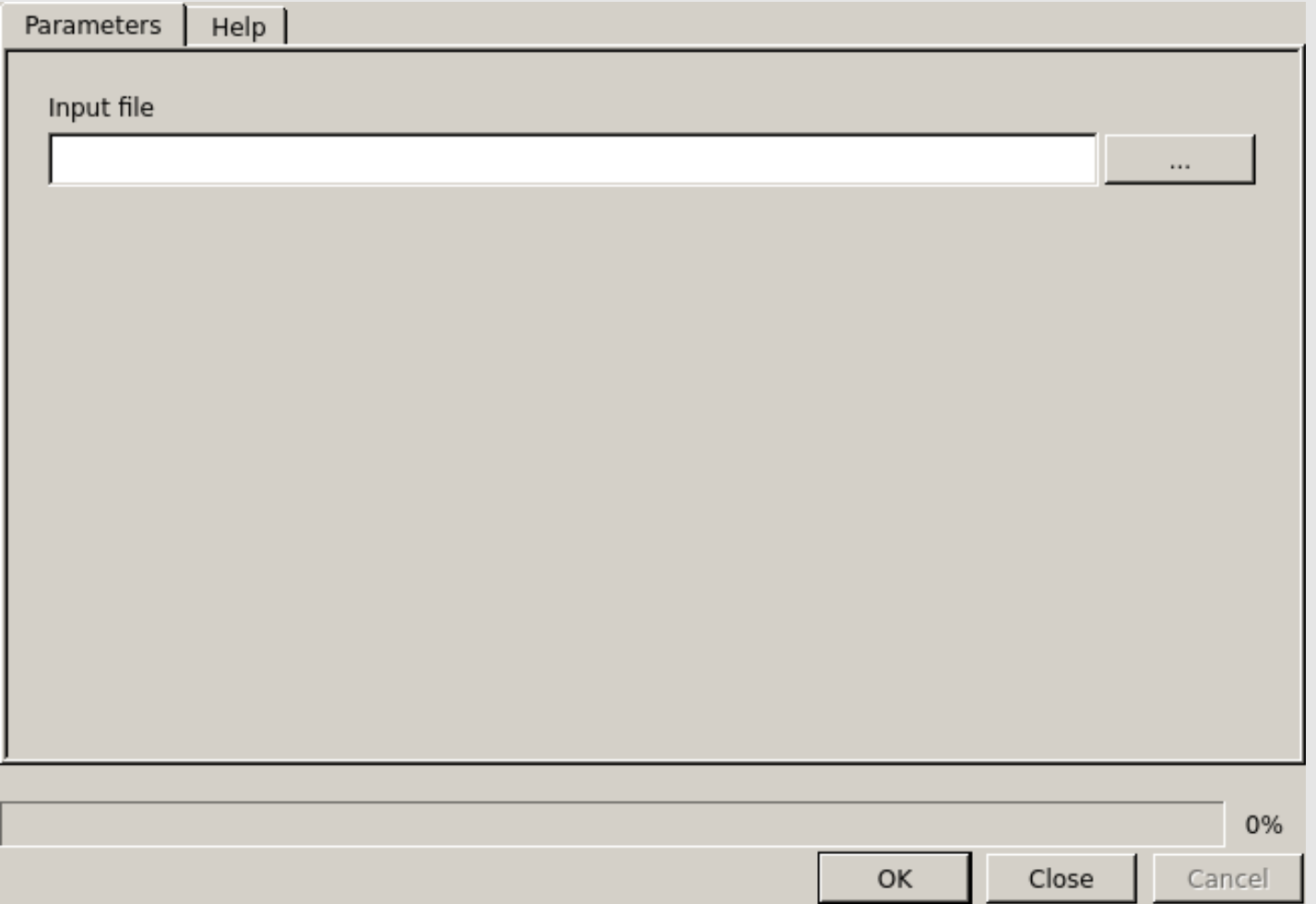

### **Importar datos**

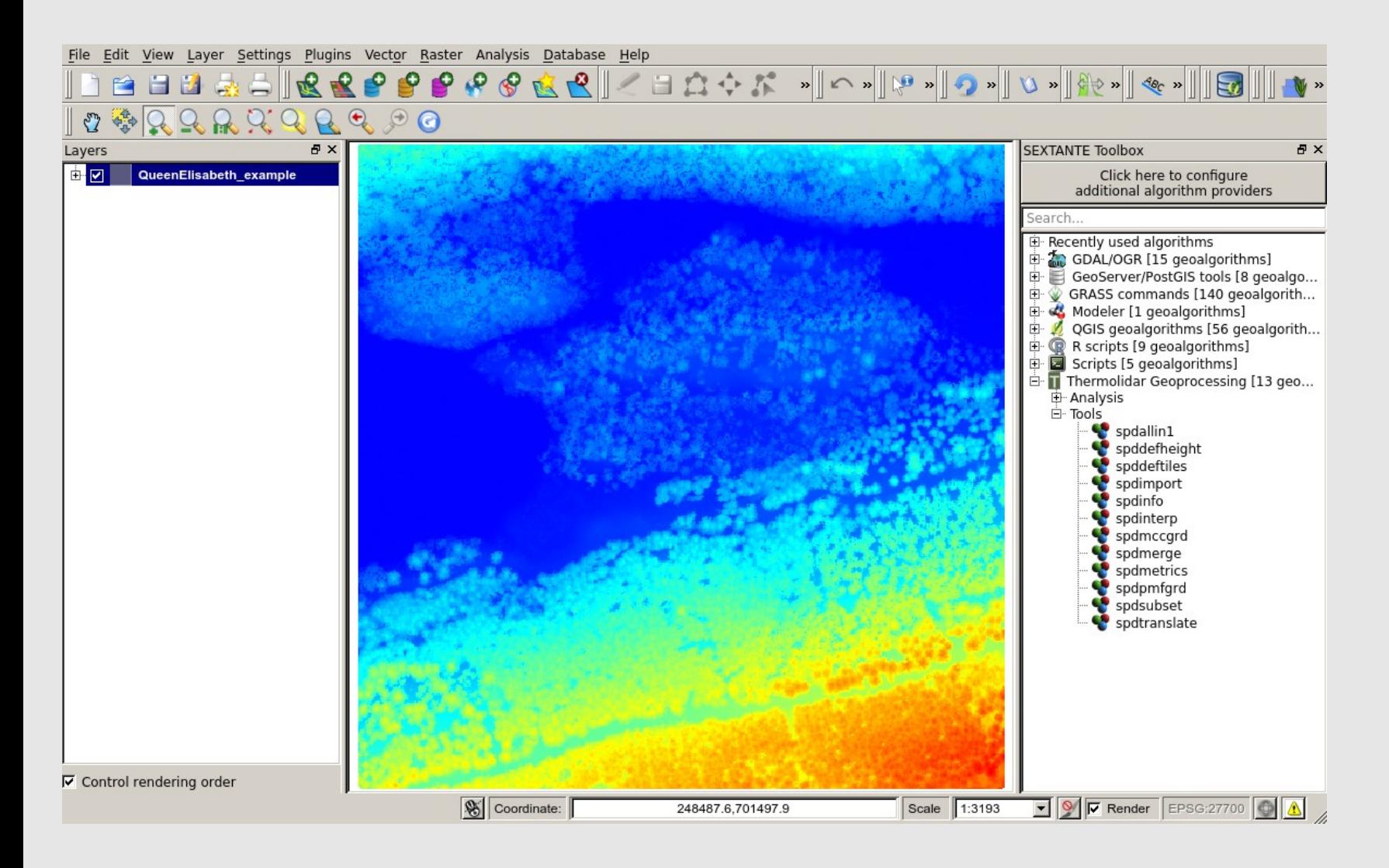

### **Importar datos**

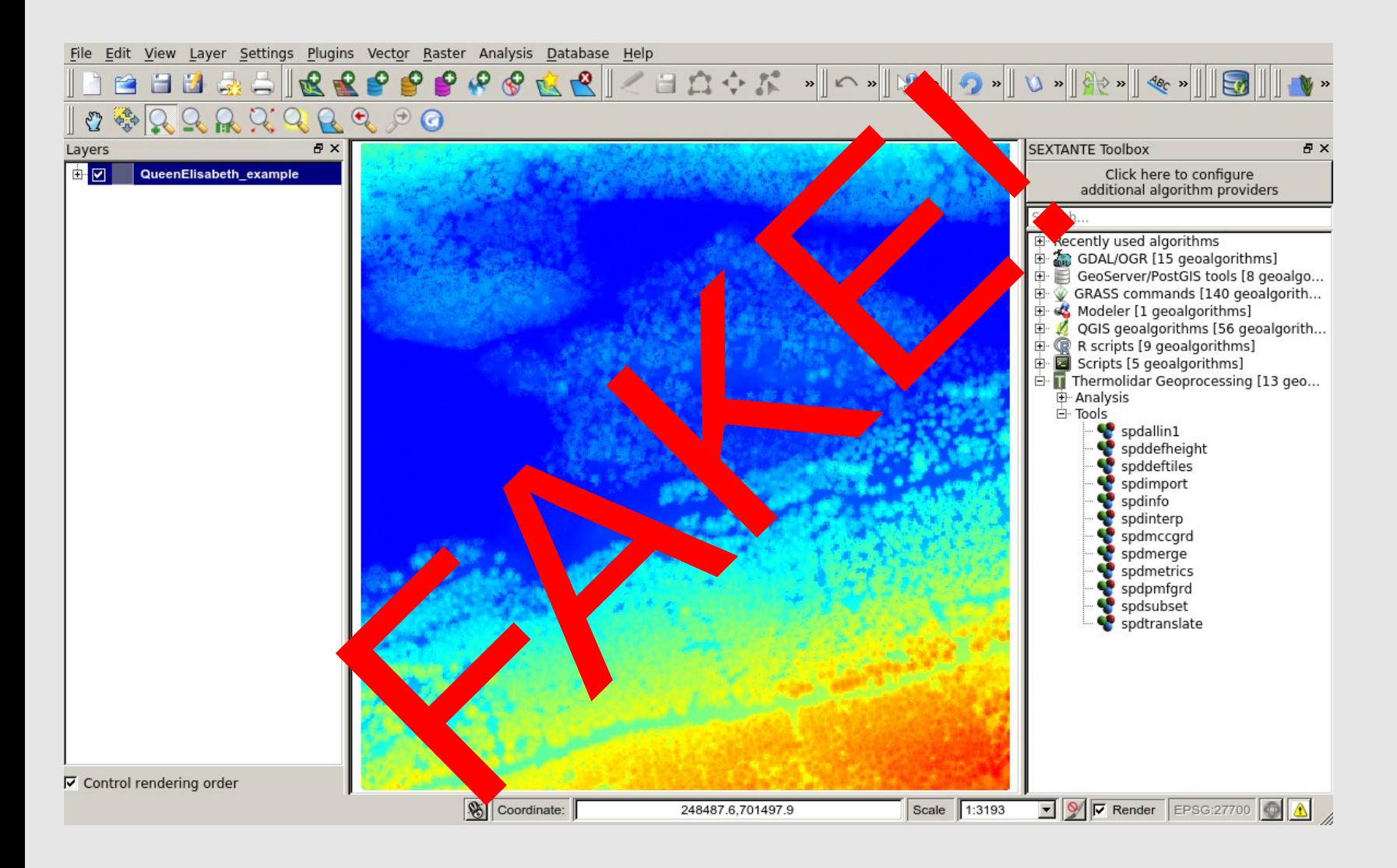

### **Clasificar puntos: Algoritmo morfológico progresivo (PMF)**

**1. Input**

- **2. Output**
- **3. Bin size**:

●Indexado de puntos

**4. Class**:

●Clases particulares

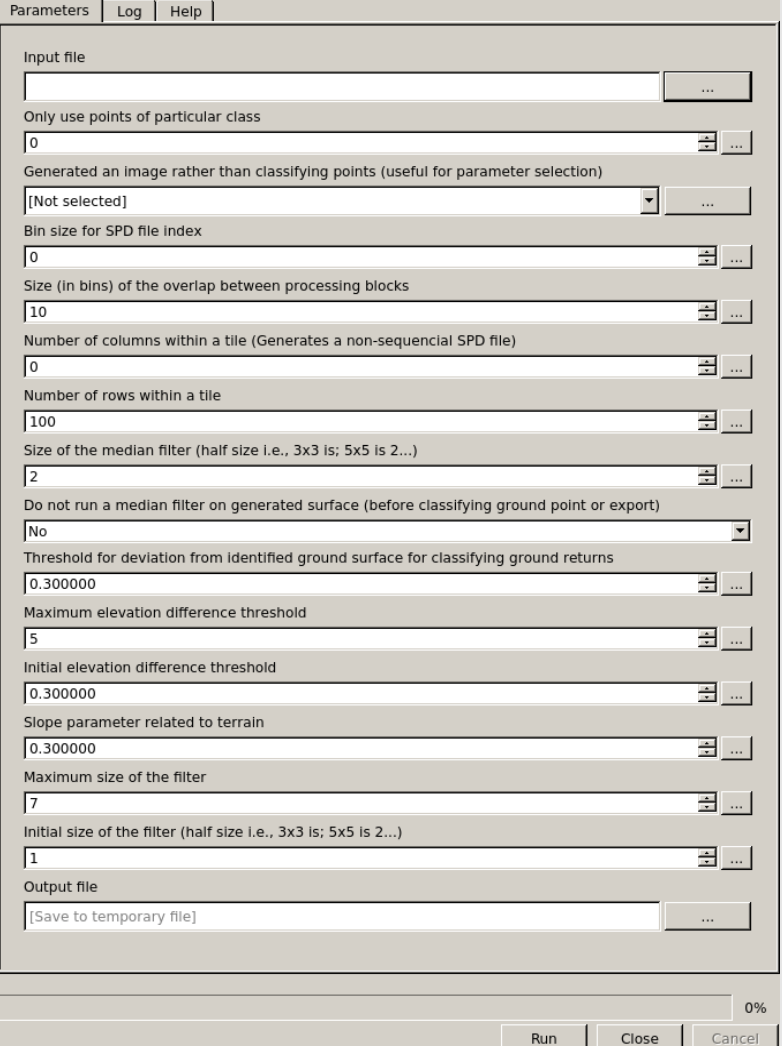

### **Clasificar puntos: Algoritmo curvatura multiescala (MCC)**

- **1. Input**
- **2. Output**
- **3. Bin size**:

●Indexado de puntos

- **4. Class**:
	- ●Clases particulares

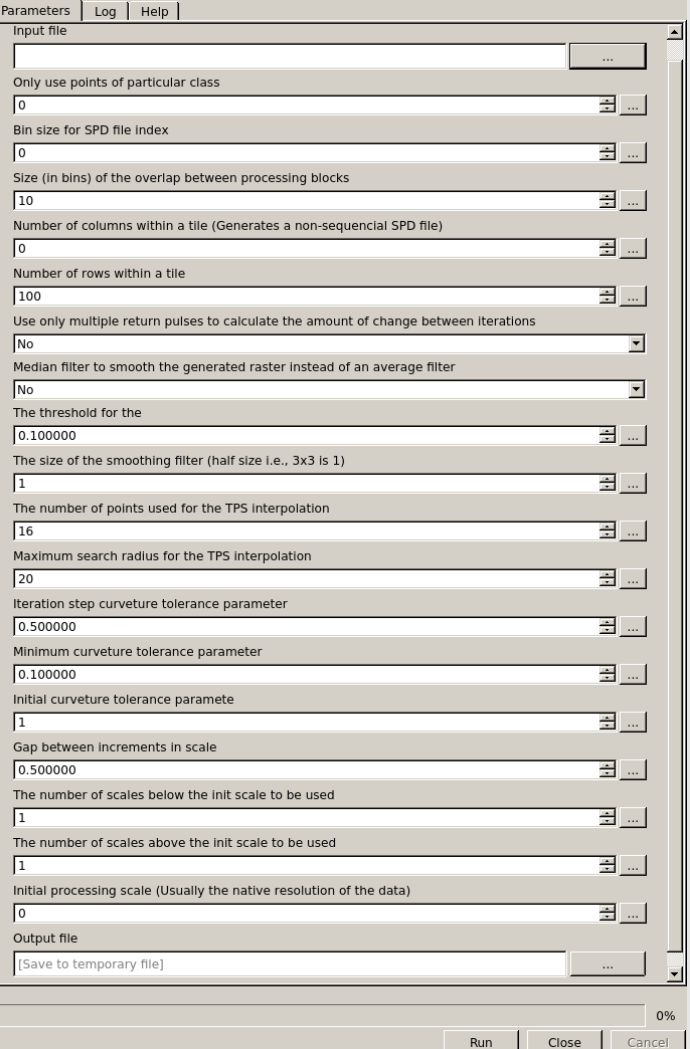

### **Definir alturas (respecto al terreno)**

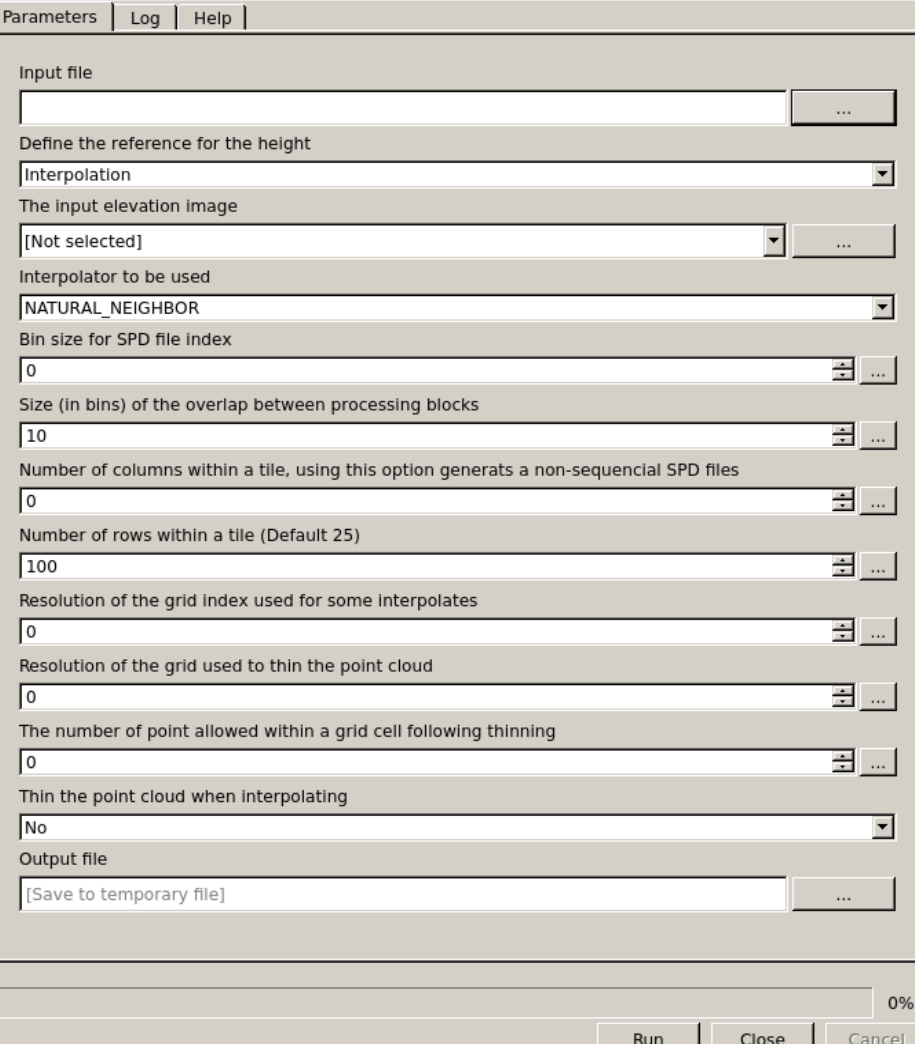

### **Definir alturas (respecto al terreno)**

- **1. Input**
- **2. Output**
- 3. Superficie de referencia:
	- Interpolación
	- Imagen
- **4. Bin size**: Indexado

## **Crear modelos digitales**

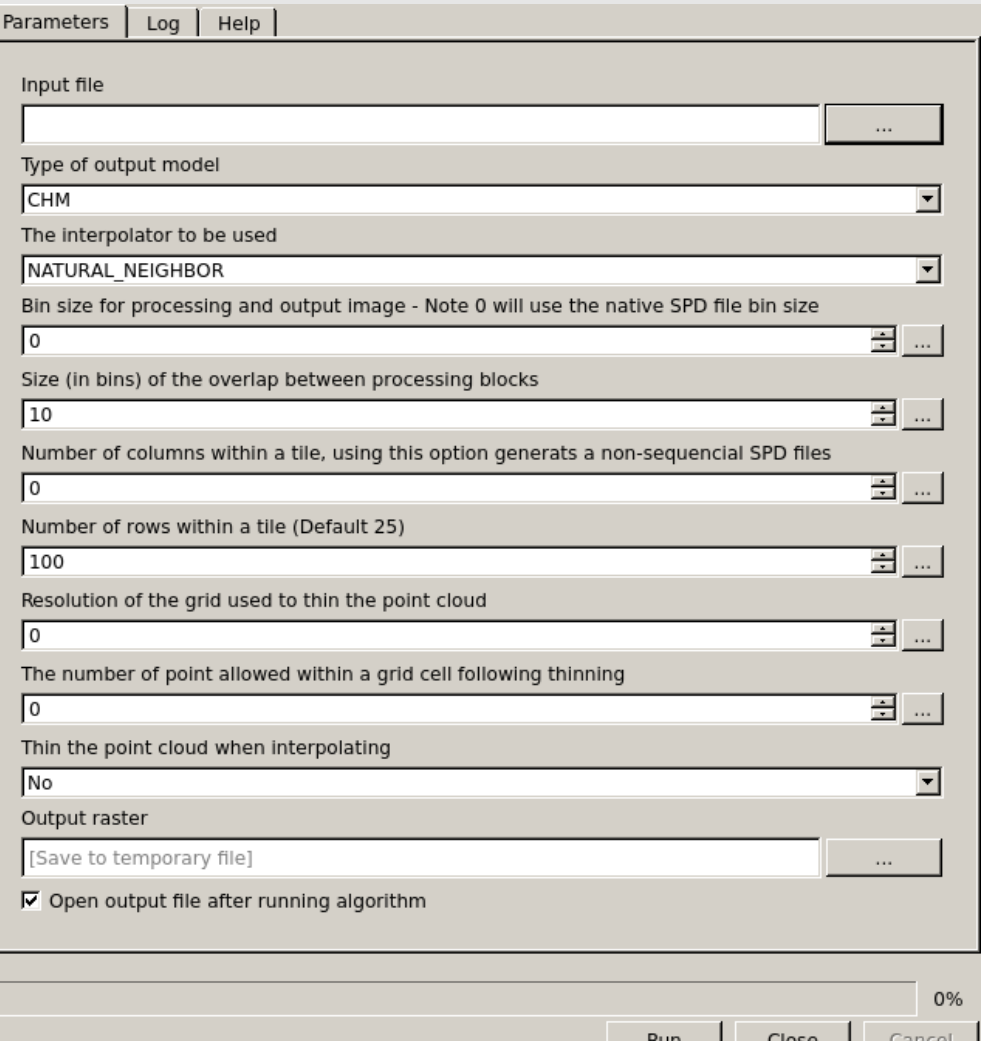

# **Crear modelos digitales**

- **1. Input**
- **2. Output**
- **3.** *Bin size*: Resolución
- 4. Tipo de **modelo**
	- MDT
	- MDS
	- CHM (Modelo de copas = **C**anopy **H**eight **M**odel)

#### **5. Interpolador**

- NATURAL NEIGHBOR: Vecino natural
- NEAREST NEIGHBOR: Vecino más próximo
- TIN PLATE: Linear

## **Visualizar MDS**

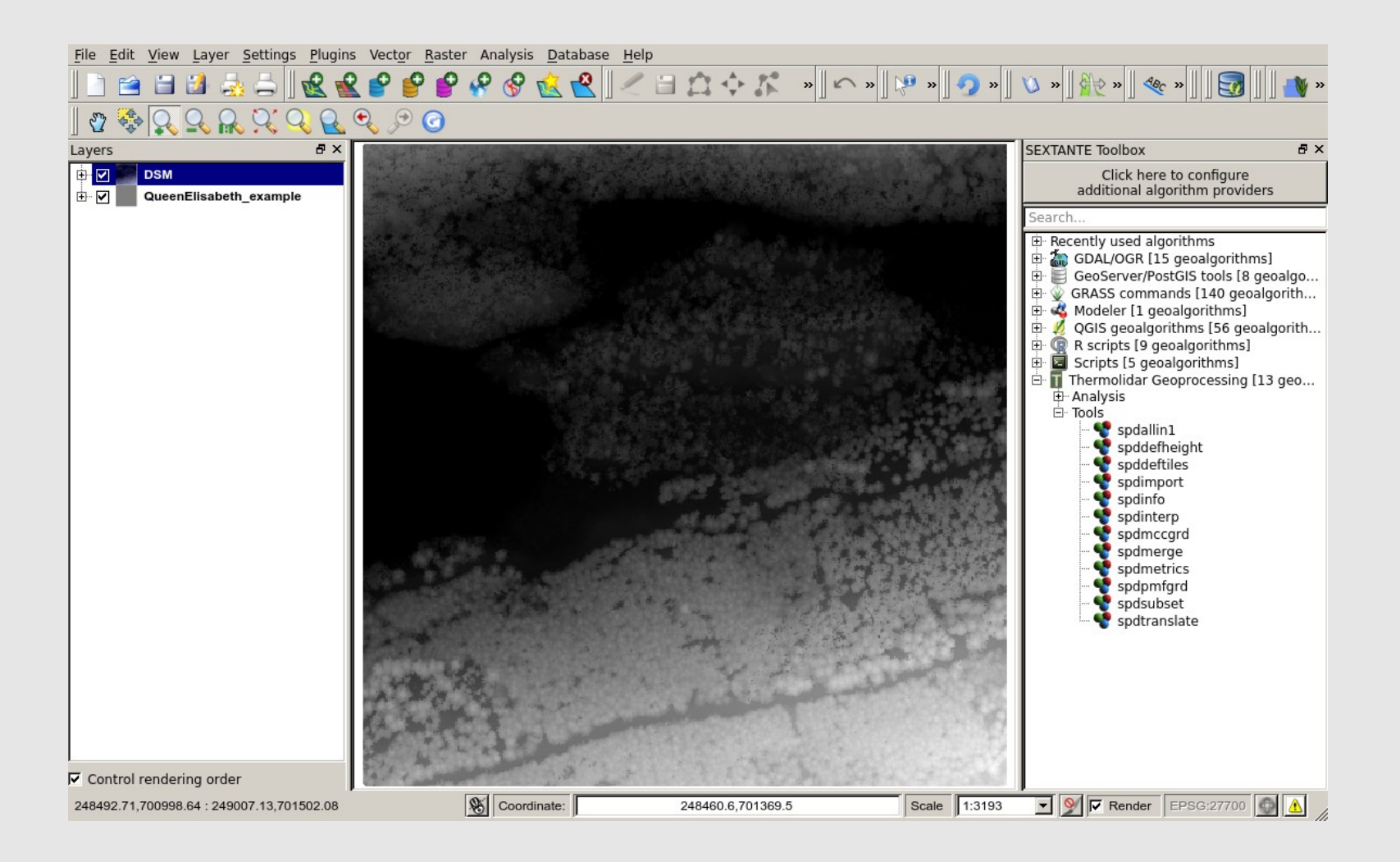

## **Visualizar MDT**

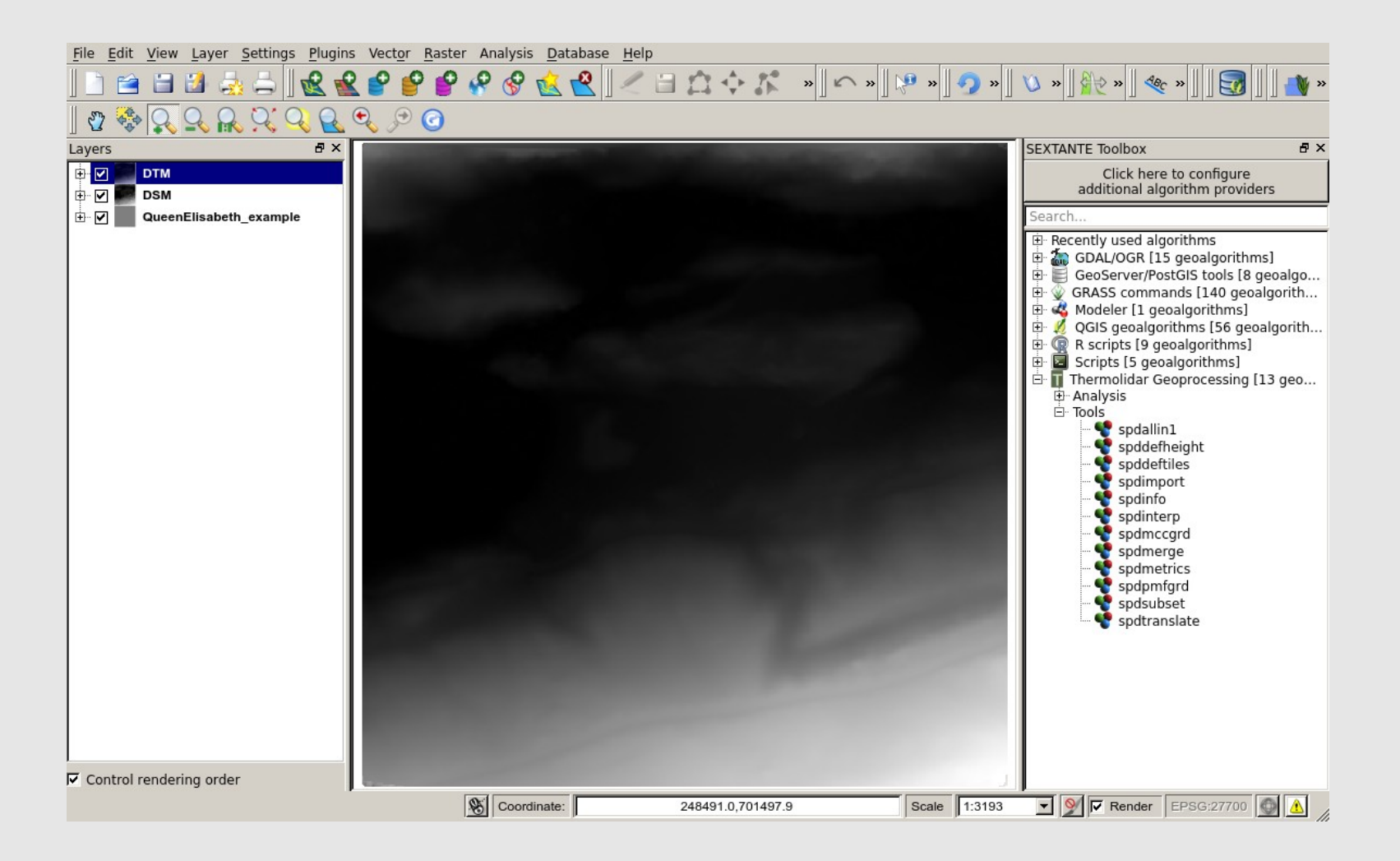

## **Visualizar CHM**

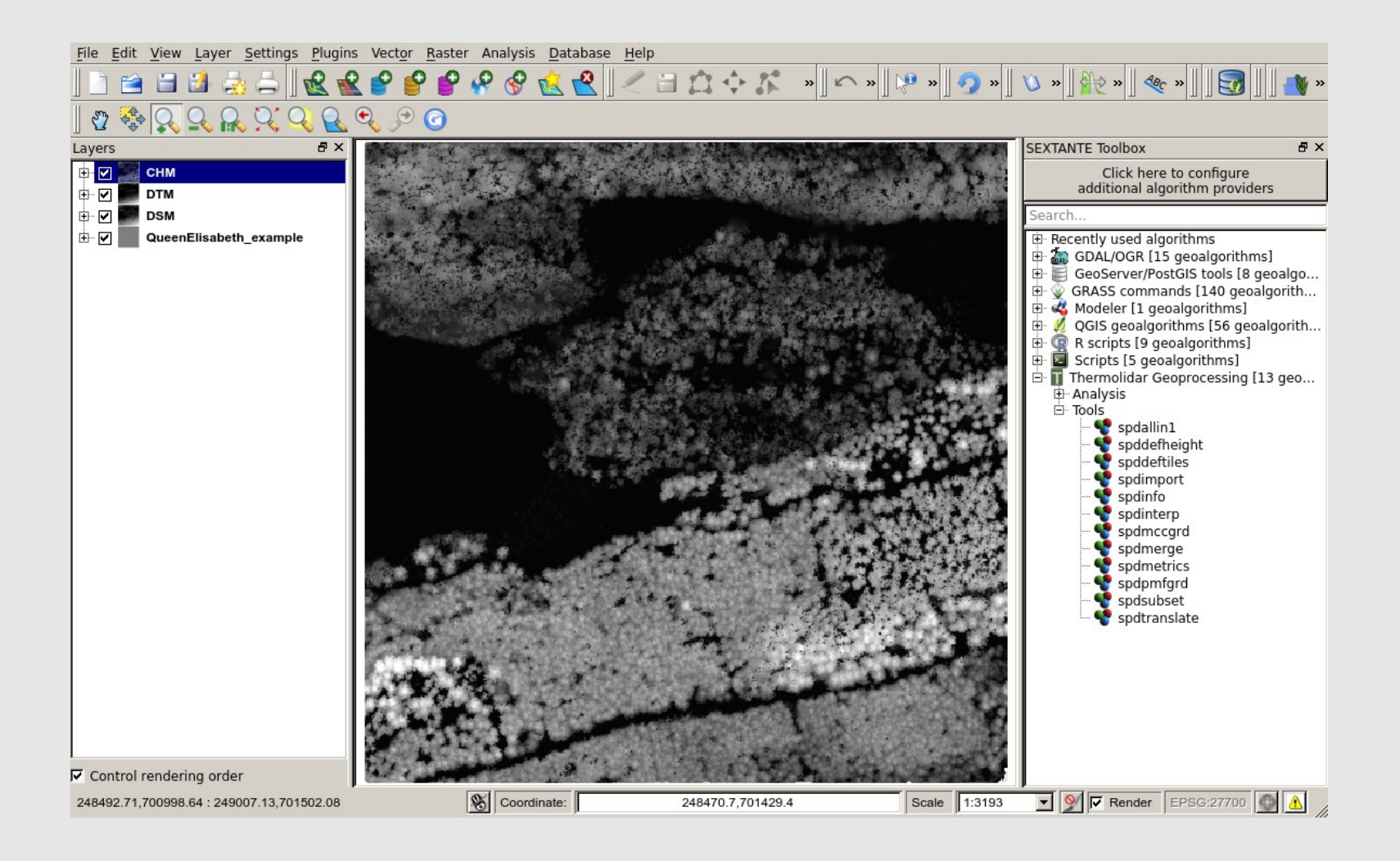

## **Calcular métricas**

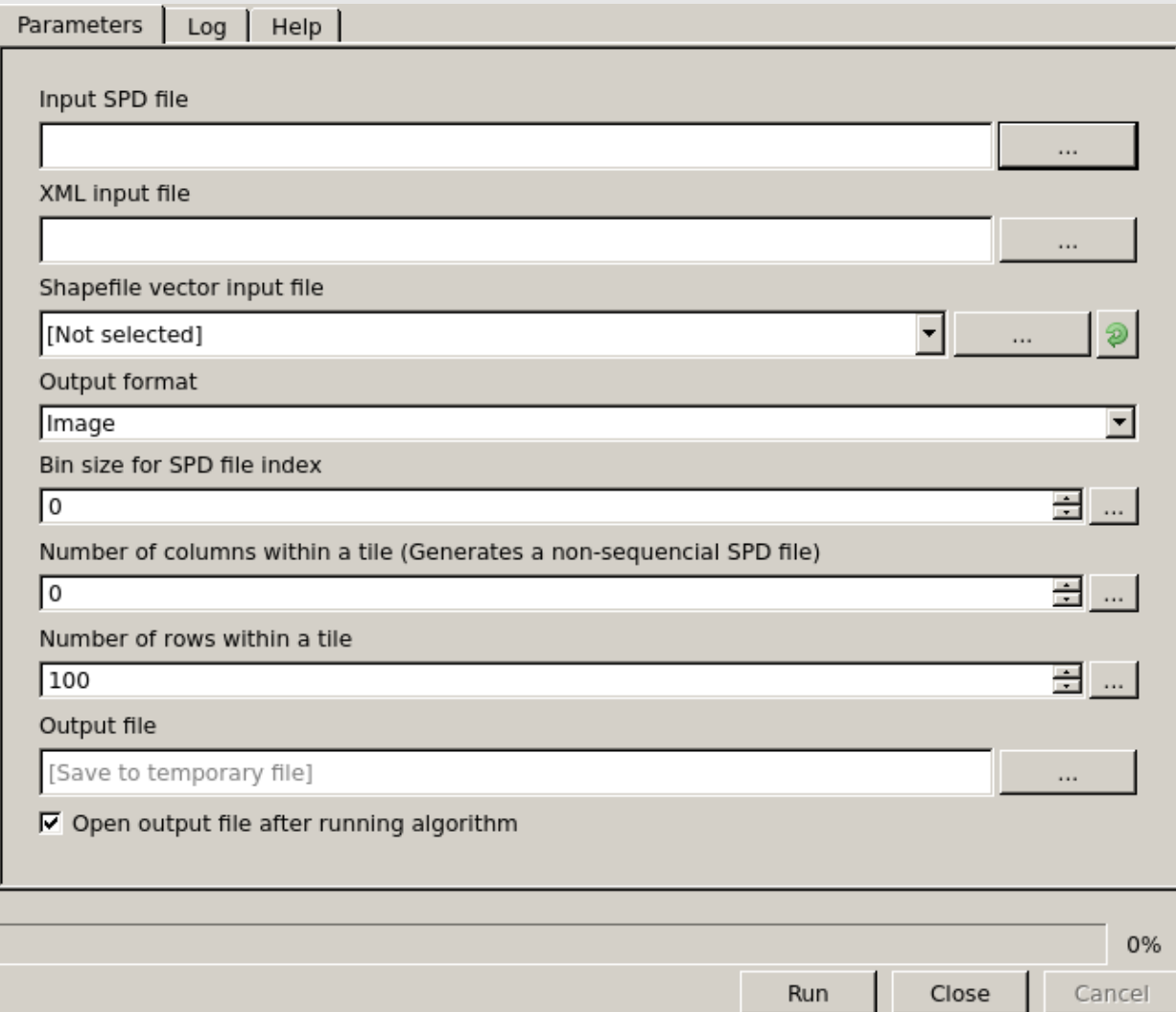

# **Calcular métricas**

#### 1. Utiliza XML:

- **Metrics**: Nombre de la métrica
- **Field**: El nombre asignado al atributo shp
- **Options**: Opciones relacionadas con la métrica
	- return
	- class
	- threshold

# **Calcular métricas**

```
<?xml version="1.0" encoding="UTF-8" ?>
\overline{2}1 - -\overline{3}Description:
             XML File for execution within SPDLib
 4
 5
             This file contains a template for the
 6
             metrics XML interface.
 \overline{7}8
         Created by Roberto Antolin on Thu Jan 30 16:33:36 2014.
\overline{9}Copyright (c) 2014 Roberto Antolin.
     --10
11<spdlib:metrics xmlns:spdlib="http://www.spdlib.org/xml/">
12----<spdlib:metric-metric="percentileheight"-field="95thPerH"-percentile="95"-return="All"-class="NotGrd"-lowthreshold="0.1"-/>
13<spdlib:metric metric="meanheight" field="MeanH" return="All" class="NotGrd" lowthreshold="2" />
14
15
         <spdlib:metric metric="numpulses" field="numPulses" minNumReturns="0" />
         <spdlib:metric metric="divide" field="groundCover" >
16
17<spdlib:metric metric="numreturnsheight" field="Out_Name" return="All" class="Grd" upthreshold="40" />
18
             <spdlib:metric metric="numreturnsheight" field="Out_Name" return="All" class="All" upthreshold="40" />
19
         \langle/spdlib:metric>
20
         <spdlib:metric metric="divide" field="CanopyCover" >
             <spdlib:metric metric="numreturnsheight" field="Out_Name" return="All" class="NotGrd" upthreshold="40" />
2122^{1}<spdlib:metric metric="numreturnsheight" field="Out_Name" return="All" class="All" upthreshold="40" />
         </spdlib:metric>
23
      </spdlib:metrics>
24
```
- 1. metrics: percentilheight
- 2. field: 95thPerH
- 3. options:
	- Percentile: 95%
	- $\cdot$ return: All
	- class NotGrd
	- ·lowthreshold: 0.1

### **Calcular métricas: Percentil 95%**

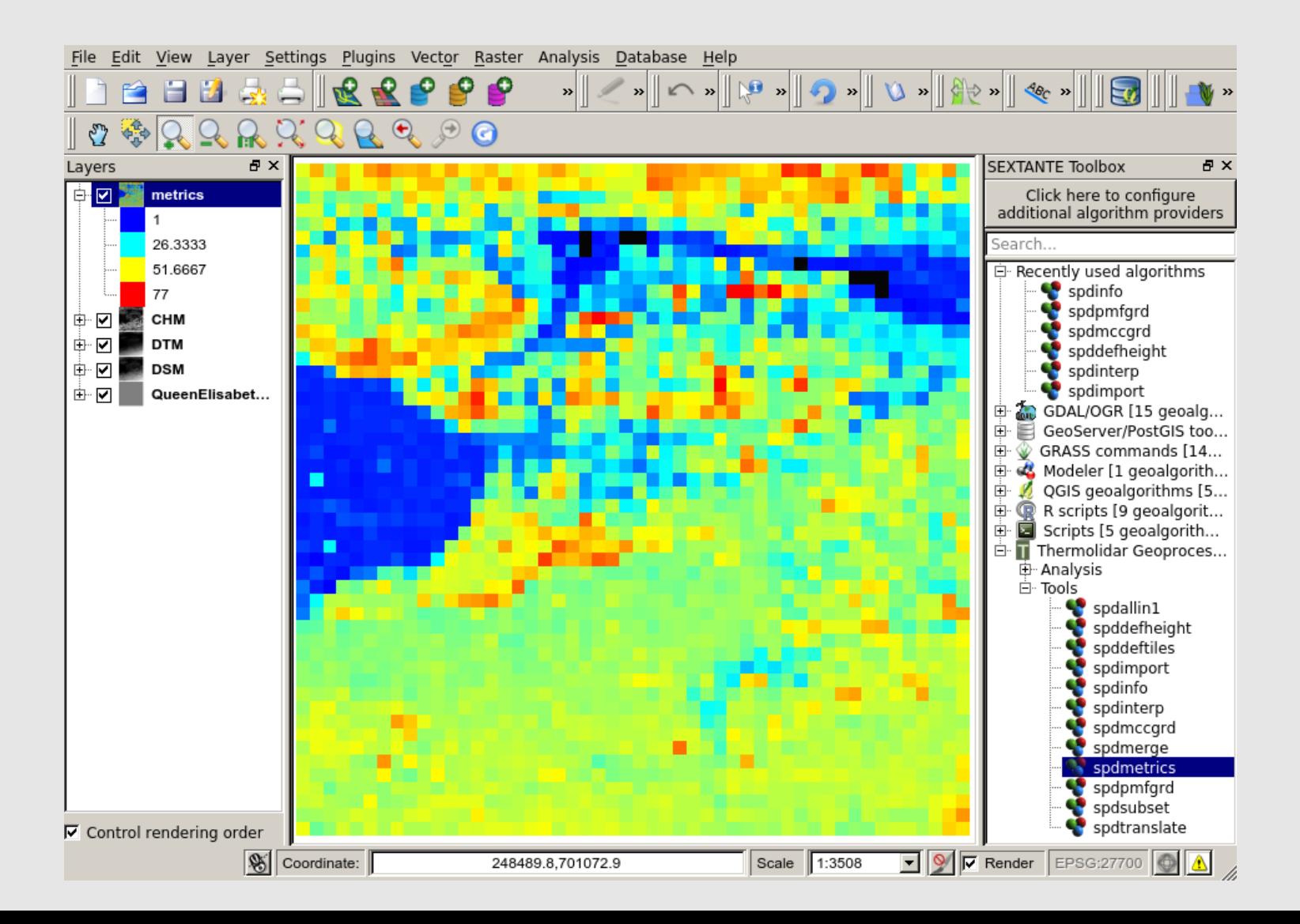

### **CONCLUSIONES**

# **Conclusiones**

1.**LiDAR** requiere de mucha capacidad y algoritmos especiales por su volumen de datos

- 2.**No** existen herramientas totalmente libres
- 3.**SPDlib** es una herramientas libre para la manipulación de datos LiDAR, con capacidad para
	- **Procesar:** teselar, clasificar y determinar alturas
	- **Generar modelos**: MDT, MDS, Nmds
	- **Generar métricas**

4.SPDlib se ha integrado en **QGIS** como puglin basado en módulos

#### Procesado de datos LiDAR en QGIS con SPDlib

# **GRACIAS!**

E-mail: Roberto.antolin@forestry.gsi.gov.uk **Twitter: @Tolanss** 

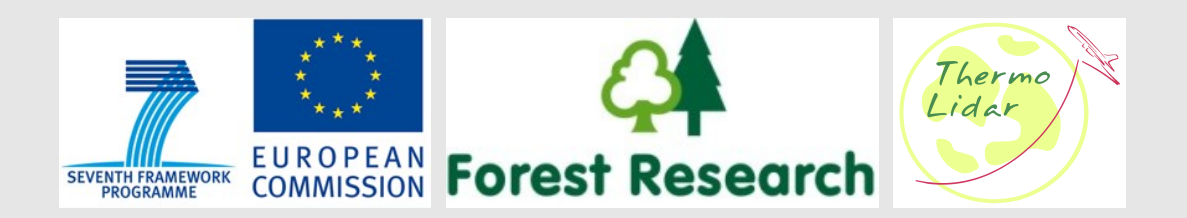